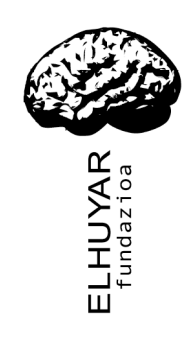

# **Elhuyar Hiztegiak OpenOffice 2rako**

**Eskuliburua**

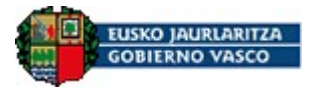

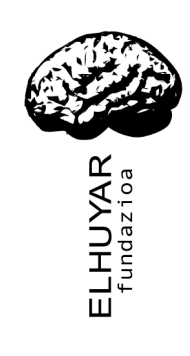

### **1. Hasierakoak**

Eskuliburu honetan, OpenOfficen integratutako Elhuyar hiztegiak kontsultatzeko modua azalduko dugu. Bertsio honetan integratutako hiztegiak Elhuyar EU/ES Hiztegi Txikia (Euskara-Gaztelania/Castellano-Vasco), Elhuyar EU/FR Hiztegi elebiduna (Euskara-Frantsesa/Français-Basque) eta Elhuyar Sinonimoen Kutxa dira.

Tresna honek euskarazko, gaztelaniazko edo frantsesezko hitz batek beste hizkuntzan (euskara → gaztelania, gaztelania → euskara, euskara → frantsesa, frantsesa  $\rightarrow$  euskara) dituen itzulpenak edo ordainak eskaintzen dizkio erabiltzaileari, eta baita sinonimo eta antonimoak ere.

## **2. Instalazioa**

#### *Windows-en instalatzeko*

- 1. Exekutatu *ELHUYAROO-Setup.exe* aplikazioa eta **EZ ALDATU** instalatzeko biderik.
- 2. Instalatu eta gero, ireki OpenOffice (testu-dokumentu bat, adibidez) eta joan *Tresnak -> Gehigarrien Kudeatzailea* menura.

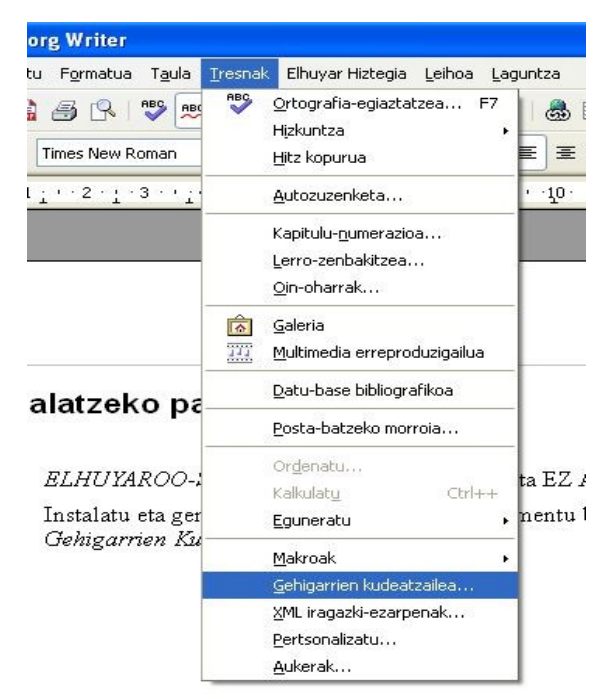

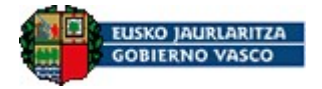

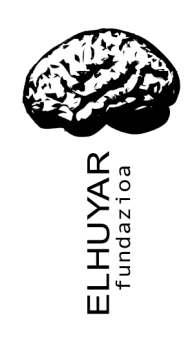

3. Gehigarri bat gehitzeko, sakatu *Gehitu* botoia.

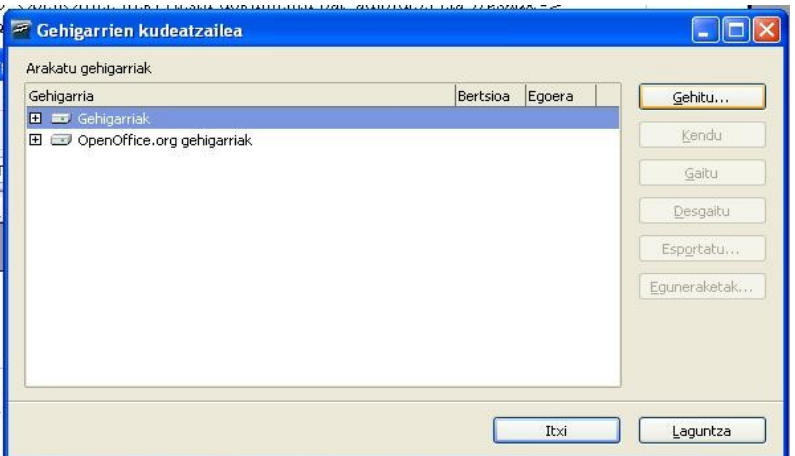

4. Arakatu Elhuyar OpenOffice Hiztegia instalatu den karpetaraino ("C:\Archivos de Programa\ElhuyarOpenOfficeOO"), eta aukeratu *ElhuyarOO.zip* fitxategia.

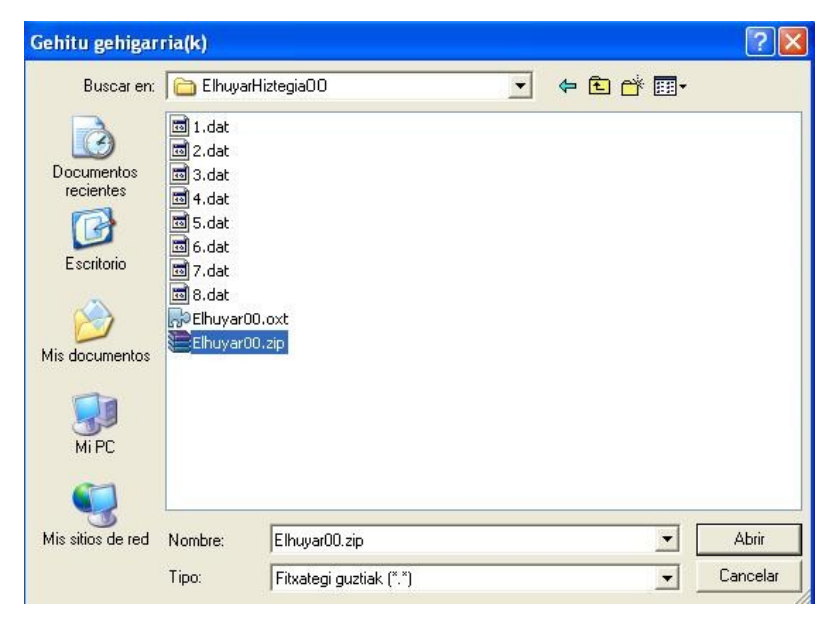

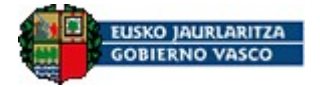

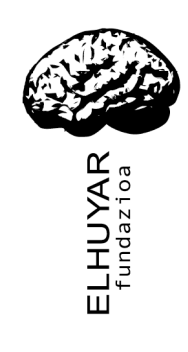

5. Itxi OpenOfficeko leiho guztiak eta berrabiarazi OpenOffice. Menu berri bat azalduko da, *Elhuyar Hiztegia*. Hori sakatuta, uneko hitzaren ordaina lor dezakegu euskaratik euskarara (Sinonimoen Kutxa), euskaratik gaztelaniara eta frantsesera), gaztelaniatik euskararaeta frantsesetik euskarara.

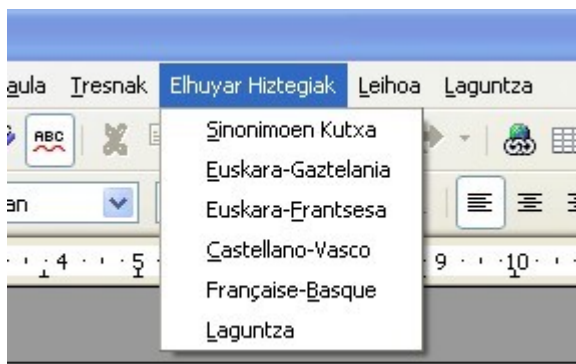

6. Desinstalatzeko, joan *Gehigarrien Kudeatzailea* menura, aukeratu Elhuyar00.zip eta sakatu *Kendu* botoia.

### *Linux-en instalatzeko*

\* root moduan egin behar da instalazioa

- 1. *ElhuyarOOInstalatzailea.sh* fitxategiari exekuzio baimenak eman: chmod a+x ElhuyarOOInstalatzailea.sh
- 2. Honako fitxategia exekutatu: .*/ElhuyarOOInstalatzailea.sh*
- 3. Aplikazioa /opt/elhuyaroo karpetan instalatuko da. Ezin da beste path batean instalatu.
- 4. OpenOffice-n gehigarria kargatu behar da (/opt/elhuyaroo direktorioan dagoen zip fitxategia). Horretarako, dokumentu honen Windows atalean datozen argibideak jarraitu.

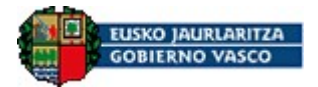